King Abd- Alaziz University

**College of Science** 

**Department of statistics** 

# **Syllabus**

Stat 241, Statistical Lab 1

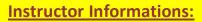

| Instructor     | Date of lab | Office<br>number | Office Hours | Email                |
|----------------|-------------|------------------|--------------|----------------------|
| Abeer Balubaid | Thursday    | 115-3            | M.W 11-1     | akbalubaid@gmail.com |
|                | 11-12:30    |                  | R 8-11       |                      |

#### **Student Assessment:**

- 4 10 marks quiz.
- 15 marks final exam.

#### **Course Schedule template:**

We will expect from student in this lab to know:

#### **Excel Software:**

#### Lab 1:

- 1. How to open excel 2007 from programs.
- 2. To know the contents of the screen:
- ♣ Microsoft office button (Open, Save, Save as, print,...).
- ♣ Title bar (Conclude title). 
  ♣
- **↓** Quick access toolbar (Minimize, Maximize ,close).
- → The Ribbon are several tabs (Home, Insert, Formulas, Page layout,...) and each tab related command groups and each group related command button.
- ♣ Work sheet(Columns,Rows,Cells).
- **↓** Formula bar (Cell address, functions).
- Status bar
- How to insert new sheets ,Rename sheets, arrange sheets (tiled, horizontal, vertical, cascade) and copy sheets.
- 4 How to select cells.
- 5 How to move around work sheets.
- 6 How to enter, save, copy, open, print, edit, delete, paste data.
- 7 How to switch work sheet from right to left or from left to right.
- 8 How to search on any cell.
- 9 How to Find and replace cell entry.
- 10 How to insert, delete, hide and unhide, move and clear contents in columns and rows.
- 11 How to edit width columns and height rows.

#### Lab 2:

#### Format Page

- 1. How to format using home such as (font type, font size, font color,borders).
- 2. How to format using format cells.
- 3. Alignment(right,left,center,top,bottom,middle).
- 4. Merge and center
- 5. Number(percentage, decimals, currency, date, ...).
- 6. Styles.

#### Page setup

- 1. How to select cells before print.
- 2. Tap page (Orientation, Scaling, Paper size, Layout, Print quality, First page number).
- 3. Tap margin (Margin bottoms, ..).
- 4. Tap header /footer (Custom header, Custom footer).
- 5. Tap sheet (Print area, Print title, Page order).
- 6. Print preview.
- 7. Print: (Printer, Print page, Print what).

# Revision and merge mailing

#### Lab 3:

In this lab we will take two parts:

- **♣** Solving many exercises about previous labs participating students.
- ♣ How to merge mailing from excel and word.

#### Filtering

#### Lab 4

We will do some of operations in excel such as:

- 1- Filtering the data by a certain criterion.
- 2- Sorting the filtering lists.
- 3- Create Arithmetic formula's or equations
- 4- Using some of the functions (Sum, Average, .....)

#### **Conditional logic**

#### Lab 5

Apply Conditional logic in excel such as

- The if function
- **E** Countif

#### **⋈** Sumif

And apply some of processing data in excel as absolute cell references.

## **Charts in excel**

## Lab 6:

- ♣ Revision in types of variables and the appropriate chart for each type of variable.
- ♣ Create an excel chart as pie ,bar, column, scatter plot ,line plot .
- ♣ Move and resize your chart
- **♣** Chart title and layouts
- **♣** Chart title and series title
- Chart designs and styles.
- Comment on each chart.

# **Entering Questionnaire**

#### Lab 7

Enter questionnaire in to excel using code book.

## Mega stat:(Statistical analysis)

#### Lab 8

- ♣ Describe quantitiative variables
- graph histogram, boxplot, dotplot, stem and leaf then comment on each.
- ♣ Create frequency table for quantitative variable the graph histogram,polygon,ogive.

# THE END

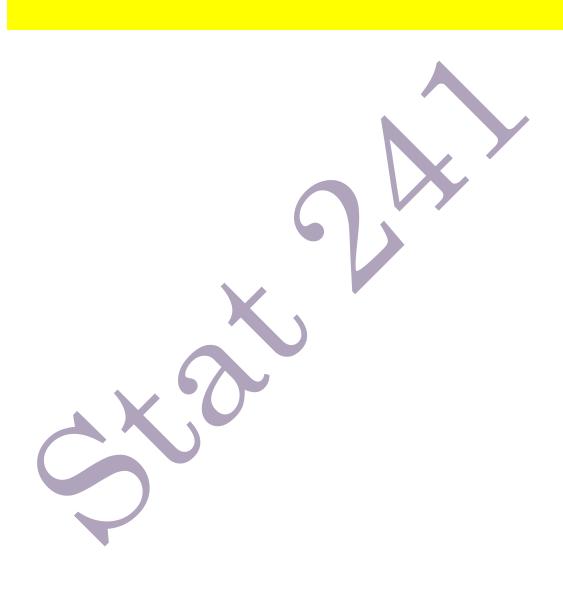